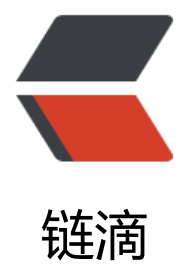

# docker|docker 打[包自定](https://ld246.com)义镜像并上传仓库

作者: xiaodaojava

- 原文链接:https://ld246.com/article/1573368452349
- 来源网站:[链滴](https://ld246.com/member/xiaodaojava)
- 许可协议:[署名-相同方式共享 4.0 国际 \(CC BY-SA 4.0\)](https://ld246.com/article/1573368452349)

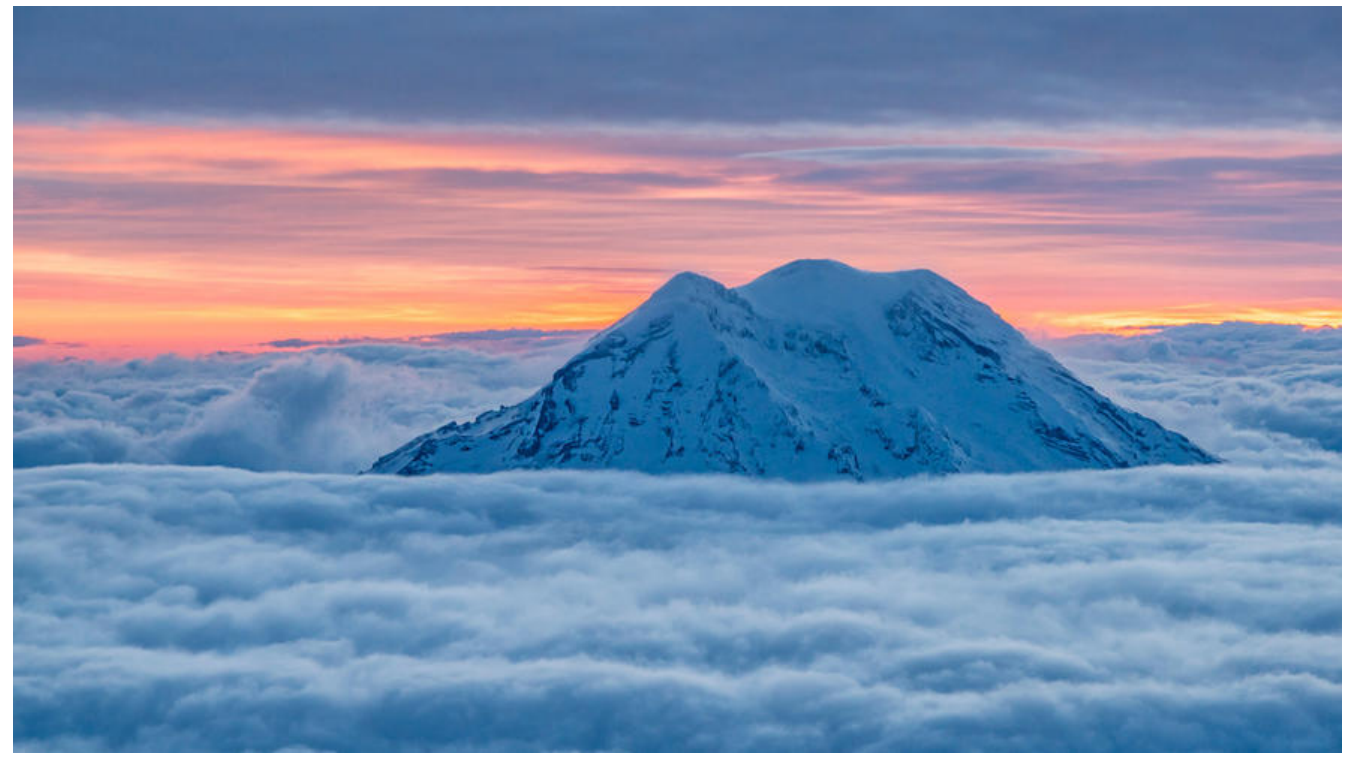

### **javaDEMO**

本网站记录了最全的各种JavaDEMO ,保证下载,复制就是可用的,包括基础的, 集合的, spring的, Mybat s的等等各种,助力你从菜鸟到大牛,记得收藏哦~~

https://www.javastudy.cloud

## **docker打包自定义镜像**

总体来说,打包自定义镜像需要以下几步: 1.从基础镜像制作好对应的镜像 2.把做好的镜像进行打包,打标签

3.上传到仓库

### **从基础镜像制作自定义镜像**

一般来说,基础镜像我们会选CentOS

//先拉镜像

docker pull centos

// 运行镜像,并进行容器中

docker run -it --name docker-centos centos

// 安装jdk

yum install -y java-1.8.0-openjdk java-1.8.0-openjdk-devel

// 退出容器到主机

exit

// 查看刚才的容器id

docker ps

// 打包镜像包

docker commit -m "centos-jdk8" e8f1344c0275 centos-jdk:0.4

// 查看image,并记下imageId

docker images

// 给image打标签,这里的registry地址要换成自己的

docker tag centos-jdk:0.4 registry.cn-shenzhen.aliyuncs.com/ihuat/centos-jdk:0.4

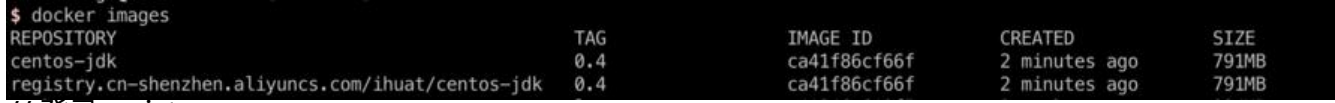

// 登录registry

docker login --username=xxxxxx registry.cn-shenzhen.aliyuncs.com

// 上传镜像

docker push registry.cn-shenzhen.aliyuncs.com/ihuat/centos-jdk:0.4

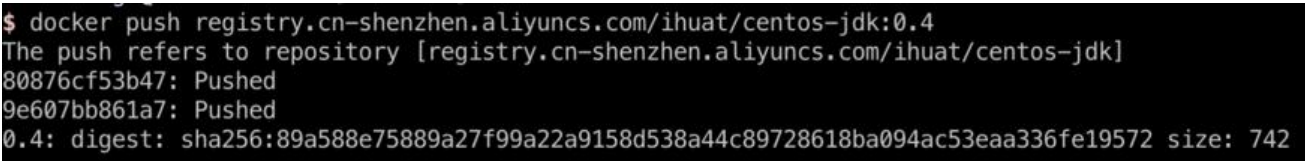

#### 可以在镜像仓库看到对应的镜像

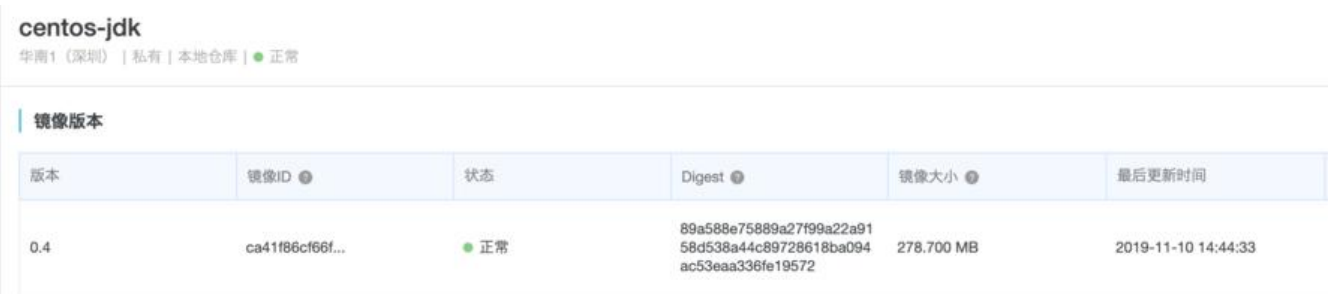

#### **DEMO总评**

很多时候,我们需要一些自定义操作,如对图片处理的系统需要安装gm,webp等,其他的镜像只用安装JD 就可以,所以就需要我们这样自定义docker基础镜像,一步步做,你也可以有自己的自定义镜像的,加油!